# Troubleshooting Unable to Log in to Telemetry Broker Manager - Web User Interface Displays 502 Erro  $\overline{\phantom{a}}$

# **Contents**

**Introduction Prerequisites** Procedimento Informações Relacionadas

#### **Introduction**

Este documento descreve o procedimento para solucionar problemas de erros "502" quando os usuários efetuam login na Interface do Usuário (UI) da Web do Cisco Telemetry Broker (CTB).

### **Prerequisites**

• Conhecimento básico do Cisco Telemetry Broker

# Procedimento

Às vezes, os usuários não conseguem mais fazer login na interface do usuário da Web do Gerenciador do CTB logo após a conclusão de uma atualização de software. A interface do usuário da Web exibe uma mensagem Request failed with status code 502 error:

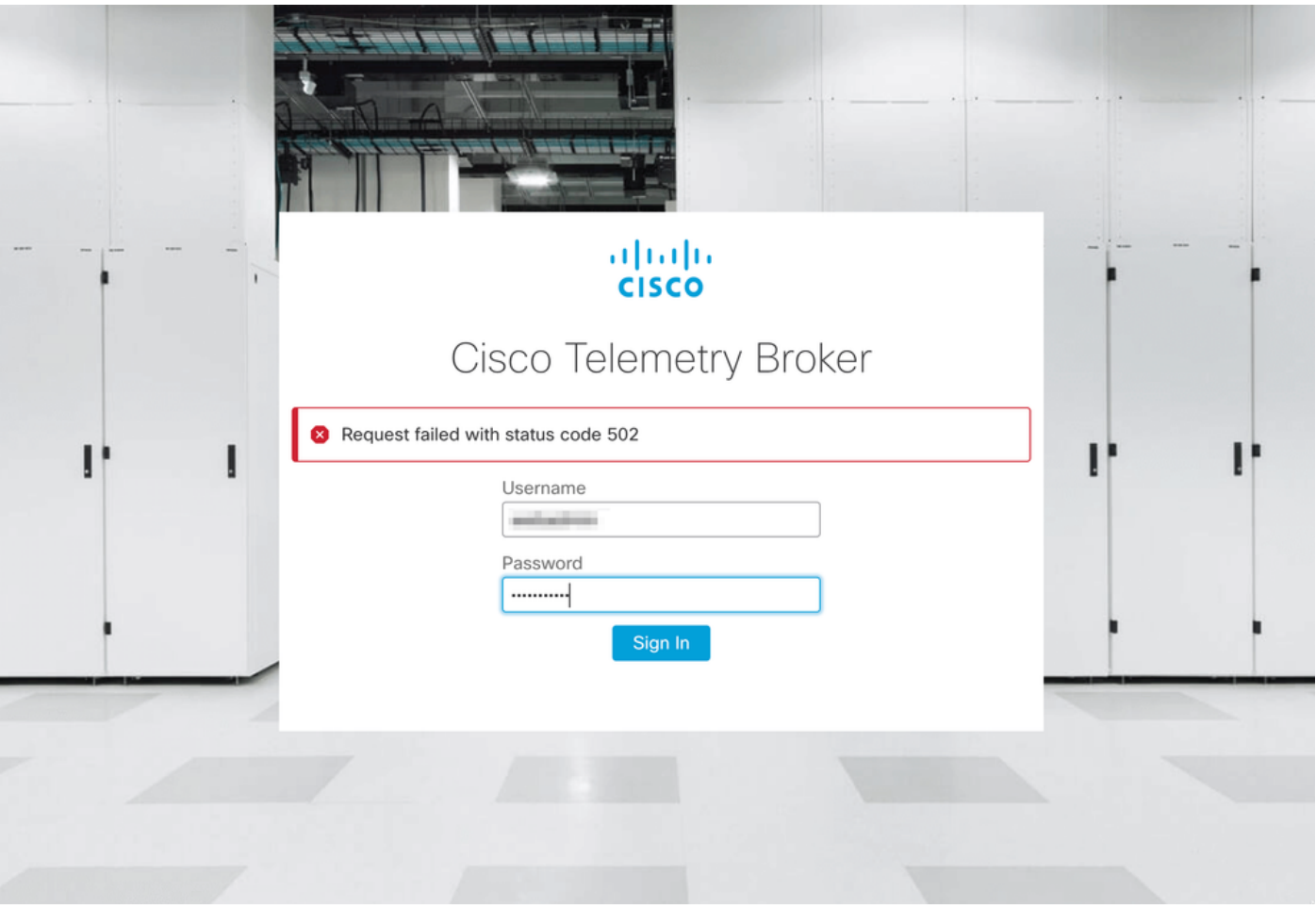

Isso acontece quando o serviço telegraf tem erros. Para confirmar que este é o seu caso, faça o seguinte:

- 1. Faça login no CTB Manager Node com credenciais de admin via SSH.
- 2. Execute o comando **sudo su** e insira a senha para que o administrador obtenha acesso total como raiz.
- 3. Uma vez que você tenha o acesso raiz, revise os registros mais recentes do telegrafcollector e os serviços de contêiner de frontend de titânio. Para fazer isso, execute estes 2 comandos:
	- docker logs -f telegraf-collector
	- docker logs -f titânio-frontend
- 4. A partir dos registros do telegraf-collector, estes erros são exibidos:

```
root@mexsna-ctb-mgr-node:/home/admin# docker logs -f telegraf-collector
Running as collector
2022-12-16T23:10:11Z I! Starting Telegraf 1.19.1-titan
2022-12-16T23:10:11Z I! Loaded inputs: disk mem system
2022-12-16T23:10:11Z I! Loaded aggregators:
2022-12-16T23:10:11Z I! Loaded processors:
2022-12-16T23:10:11Z I! Loaded outputs: http
2022-12-16T23:10:11Z I! Tags enabled:
2022-12-16T23:10:11Z I! [agent] Config: Interval:1m0s, Quiet:false, Hostname:"", Flush
Interval:10s
2022-12-16T23:11:02Z E! [agent] Error writing to outputs.http: when writing to
[http://localhost/telegraf] received status code: 500
2022-12-16T23:11:17Z E! [agent] Error writing to outputs.http: when writing to
```
**[http://localhost/telegraf] received status code: 500 2022-12-16T23:11:31Z E! [agent] Error writing to outputs.http: when writing to [http://localhost/telegraf] received status code: 500**

5. A partir dos registros de **titânio-frontend** os erros **de solicitação de autenticação de status** inesperado: 502 ao enviar ao cliente e conexão recusada são exibidos:

```
root@mexsna-ctb-mgr-node:/home/admin# docker logs -f titanium-frontend
2022/12/16 23:10:13 [error] 15#15: *4 auth request unexpected status: 502 while sending to
client, client: 10.64.0.66, server: , request: "POST /telegraf HTTP/1.0", host: "10.64.0.65"
2022/12/16 23:10:20 [error] 15#15: *8 auth request unexpected status: 502 while sending to
client, client: 10.64.0.67, server: , request: "POST /telegraf HTTP/1.0", host: "10.64.0.65"
2022/12/16 23:10:21 [error] 15#15: *10 connect() failed (111: Connection refused) while
connecting to upstream, client: 169.254.64.10, server: , request: "GET /api-v1/node-manager
HTTP/1.0", upstream: "http://169.254.64.8:8000/api-v1/node-manager", host: "
2022/12/16 23:10:23 [error] 15#15: *12 connect() failed (111: Connection refused) while
connecting to upstream, client: 10.64.0.67, server: , request: "GET /api-v1/node-manager/config-
v2 HTTP/1.0", upstream: "http://169.254.64.8:8000/api-v1/node-manager/config-v2", host:
"10.64.0.65"
2022/12/16 23:10:26 [error] 15#15: *14 connect() failed (111: Connection refused) while
connecting to upstream, client: 169.254.64.10, server: , request: "GET /api-v1/node-manager
HTTP/1.0", upstream: "http://169.254.64.8:8000/api-v1/node-manager", host: "titanium-
frontend:8080"
2022/12/16 23:10:28 [error] 15#15: *16 connect() failed (111: Connection refused) while
connecting to upstream, client: 10.64.0.66, server: , request: "POST /telegraf HTTP/1.0",
subrequest: "/api-v1/node-manager/auth", upstream: "http://169.254.64.8:8000/api-v1/node-
manager/auth", host: "10.64.0.65"
2022/12/16 23:11:02 [error] 15#15: *54 auth request unexpected status: 502 while sending to
client, client: 169.254.64.10, server: , request: "POST /telegraf HTTP/1.0", host: "titanium-
frontend:8080"
```
Esse comportamento pode ocorrer se a utilização da partição /var/lib/titan no Gerenciador CTB estiver quase cheia (acima de 90%). Execute o comando df -h para verificar a utilização do disco:

root@mexsna-ctb-mgr-node:/home/admin# **df -h**

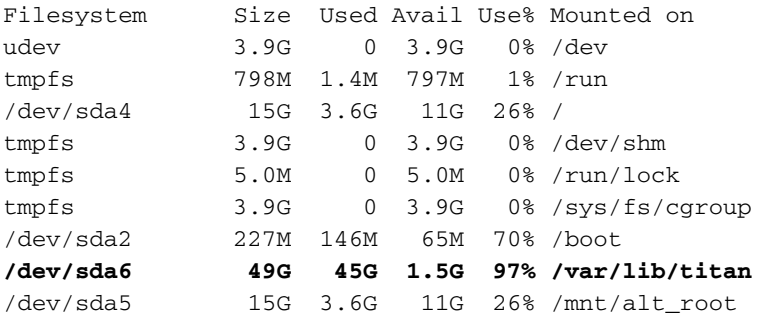

A solução para esse comportamento é expandir o tamanho do disco do CTB Manager. Para fazer isso, execute o procedimento Expand Cisco Telemetry Broker Manager and Broker Node Disk Size descrito no [Guia do Usuário do Cisco Telemetry Broker v1.3.1.](/content/dam/en/us/td/docs/security/Telemetry_Broker/User/Cisco_Telemetry_Broker_1_3_1_User_Guide_DV_1_3.pdf)

Quando mais espaço em disco tiver sido alocado e você tiver confirmado que a utilização da partição /var/lib/titan não é mais do que 90%, a interface do usuário da Web do CTB Manager estará acessível novamente.

Observação: com base nos diferentes comportamentos experimentados, pode levar até 4 horas para que a interface do usuário da Web do Gerenciador do CTB fique acessível novamente quando mais espaço em disco tiver sido alocado.

# Informações Relacionadas

- Para obter assistência adicional, entre em contato com o Technical Assistance Center (TAC). É necessário um contrato de suporte válido: Contatos de suporte da Cisco no mundo inteiro.
- [Suporte Técnico e Documentação Cisco Systems](https://www.cisco.com/c/pt_br/support/index.html)

#### Sobre esta tradução

A Cisco traduziu este documento com a ajuda de tecnologias de tradução automática e humana para oferecer conteúdo de suporte aos seus usuários no seu próprio idioma, independentemente da localização.

Observe que mesmo a melhor tradução automática não será tão precisa quanto as realizadas por um tradutor profissional.

A Cisco Systems, Inc. não se responsabiliza pela precisão destas traduções e recomenda que o documento original em inglês (link fornecido) seja sempre consultado.